# NF13697 — SUIVI DES MODIFICATIONS DU FONDS DE CAISSE ET REMISE EN BANQUE. FONDS DE CAISSE GLOBAL À CAISSE NORMALE ET CORRECTIVES

Disponible depuis la version 7.05.0.33337

Voir la carte de la fonctionnalité : [A classer](https://extranet.vega-info.fr/doc-polaris/PP58_—_A_classer#NF13697)

- La saisie du fonds de caisse et la remise en banque n'est plus autorisée dans les caisses correctives ( caisse 101...), uniquement dans la caisse normale (caisse 1 à 99).
- Le fonds de caisse et la remise en banque sont globaux à la caisse, les caisses correctives ont le même fonds de caisse et remise en banque que la caisse normale.
- Le bouton Fonds de caisse de la liste des ventes, permet de suivre les modifications effectuées sur le fonds de caisse et les remises en banque et de modifier le fonds de caisse et la remise en banque même pour des journées de vente clôturées. Il est assujetti au droit utilisateur Autorise les modifications de fonds de caisse et remises en banque décoché par défaut.
- Le programme ne supportera plus les caisses > 99. Les postes en caisse > 99 devront réenregistrer des numéros  $= 99$

## Sommaire

- 1 [Bouton "Fonds de caisse"](#page-2-0)
	- 1.1 [Journées de vente antérieures](#page-4-0)
	- 1.2 [Mode école](#page-4-0)
- 2 [Caisses correctives](#page-5-0)
	- 2.1 [Brouillard de caisse, feuille de journée et Z de caisse](#page-5-0)
- 3 [Droits utilisateurs](#page-6-0)

- 3.1 [Droits utilisateurs de la rubrique "Module de vente" / Autorisation"](#page-6-0)
- 3.2 [Droits utilisateurs de la rubrique "Module de vente" / Autorisation" / "Autorisation de modification"](#page-6-0)
- 3.3 [Droits utilisateurs de la rubrique "Module de vente" / "Demande de confirmation"](#page-7-0)

4 [Paramètres](#page-8-0)

## <span id="page-2-0"></span>Bouton "Fonds de caisse"

Ventes > Liste des ventes :

Cliquer sur le bouton Fonds de caisse (s'il est grisé, veuillez cocher le droit utilisateur Autorise les modifications de fonds de caisse et remises en banque décoché par défaut cf ci-dessous). La fenêtre affiche le suivi des modifications du fonds de caisse et de la remise en banque par monnaie pour la journéede vente sélectionnée.

- Monnaies : en cas de gestion multi-monnaies, affiche le fonds de caisse et la remise en banque par monnaie
- Informations : indique le type de modification
	- Création : valeur à la création de la journée
	- Modification
	- Valeurs actuelles
- Heure de saisie (UTC) : Attention il s'agit de l'heure "UTC" et pas de l'heure effective.
- Fonds de caisse : montant du fonds de caisse dans la monnaie
- Remise en banque : montant de la remise en banque dans la monnaie
- Utilisateur : Code interne (pour la NF525) et nom de l'utilisateur ayant effectué la modification
- Heure de modification : en UTC (C'est le plus souvent l'heure de réplication).

NF13697 — Suivi des modifications du fonds de caisse et remise en banque. Fonds de caisse global à caisse normale et

correctives — version du 17/03/2021<br>Vous pouvez modifier le fonds de caisse et la remise en banque via les boutons associés.

- Modifier le fonds de caisse
	- Saisir le nouveau fonds de caisse dans le "Montant total" ou saisissez le détail des billets et pièces puis Valider.
	- Le programme rajoute une ligne de type "Modification" avec le nouveau Fonds de caisse et met à jour la ligne "Valeurs actuelles".

Modifier la remise en banque

- La même fenêtre s'ouvre pour la modification de la remise en banque.
- Le programme rajoute une ligne de type "Modification" avec le montant de la remise en banque et met à jour la ligne "Valeurs actuelles".

Le programme vous signale une éventuelle erreur de fonds de caisse :

Le précédent fonds de caisse n'est pas correct : affiche le fonds de caisse final de la veille (fonds de caisse attendu en début de journée) :

incorrect.

Le prochain fonds de caisse n'est pas correct : affiche la valeur réelle du prochain fonds de caisse

×

 $\blacksquare$ 

#### <span id="page-4-0"></span>A savoir :

Attention, si vous modifiez le fonds de caisse, le programme ne répercute pas automatiquement la modification sur les journées antérieures ou postérieures. Veuillez effectuer la modification pour toutes les journées une par une de proche en proche.

#### Journées de vente antérieures

Vous pouvez modifier le fonds de caisse et la remise en banque des journées de vente antérieures clôturées dont l'archive mensuelle n'a pas été effectuée : Mois en cours et le mois précédent mais pas le mois-2 qui est doit être archivé.

Exemple : le 06/06/2019 vous pouvez modifier le fonds de caisse et la remise en banque via le bouton "Fonds de caisse" pour toutes les journées de vente du mois de Mai et Juin 2019 mais pas le mois d'Avril qui est archivé.

#### Mode école

Il est toléré de modifier le fonds de caisse en mode école.

## <span id="page-5-0"></span>Caisses correctives

La saisie du fonds de caisse et la remise en banque n'est plus autorisée dans les caisses correctives (caisse > 99 101, 201 ou -101,-201 en mode école caisse).

- Si la journée d'aujourd'hui est clôturée, la vente crée une journée de vente pour une caisse corrective (Caisse 101 par exemple). Vous ne pouvez pas saisir le fonds de caisse (informations sont grisées).
- R. en banque : "Les remises en banque ne peuvent être réalisées sur des caisses correctives ..."
- Fin de j." : n'ouvre pas la fenêtre de saisie du fonds de caisse.

#### Brouillard de caisse, feuille de journée et Z de caisse

Attention, le brouillard de caisse, la feuille de journée et le Z de caisse éditent un fonds de caisse=0 et une remise en banque=0 pour les caisses correctives et ne groupent pas les caisses comme effectué dans le bouton "Fonds de caisse" car la saisie du fonds de caisse et de la remise en banque s'effectue que sur la caisse normale (caisse 1) pas sur la caisse corrective.

## <span id="page-6-0"></span>Droits utilisateurs

- Système > Gestion des utilisateurs ou groupe d'utilisateurs > Modifier
- Dérouler Module de vente > Autorisation
- Le droit Autorise les modifications de fonds de caisse et remises en banque est décoché par défaut.

### Droits utilisateurs de la rubrique "Module de vente" / Autorisation"

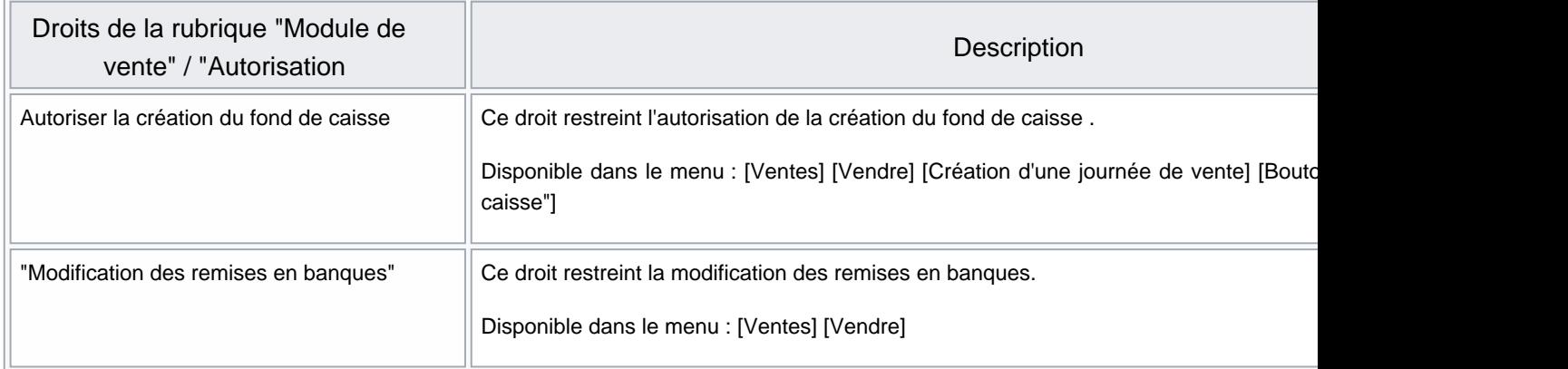

#### Droits utilisateurs de la rubrique "Module de vente" / Autorisation" / "Autorisation de modification"

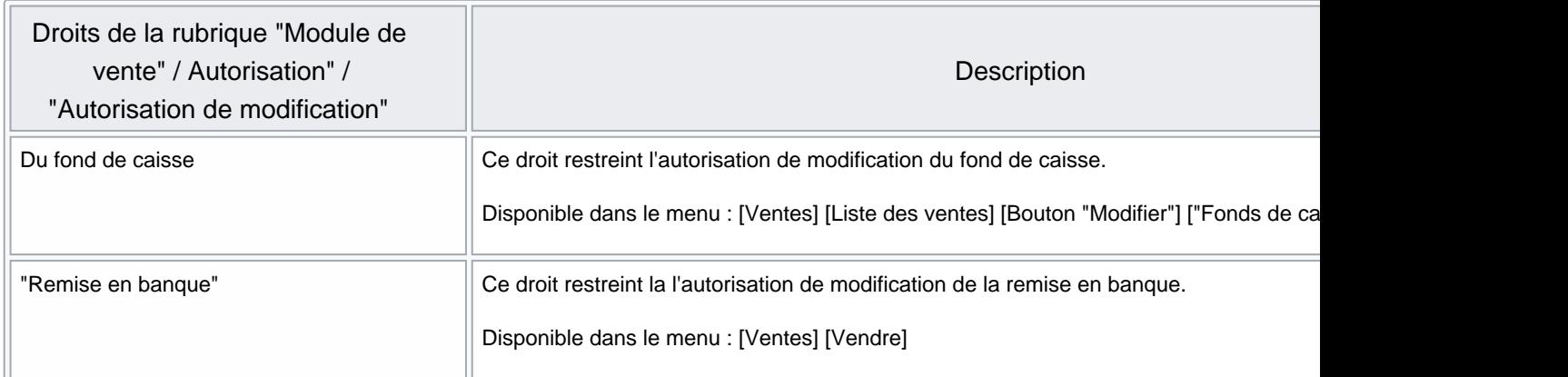

#### <span id="page-7-0"></span>Droits utilisateurs de la rubrique "Module de vente" / "Demande de confirmation"

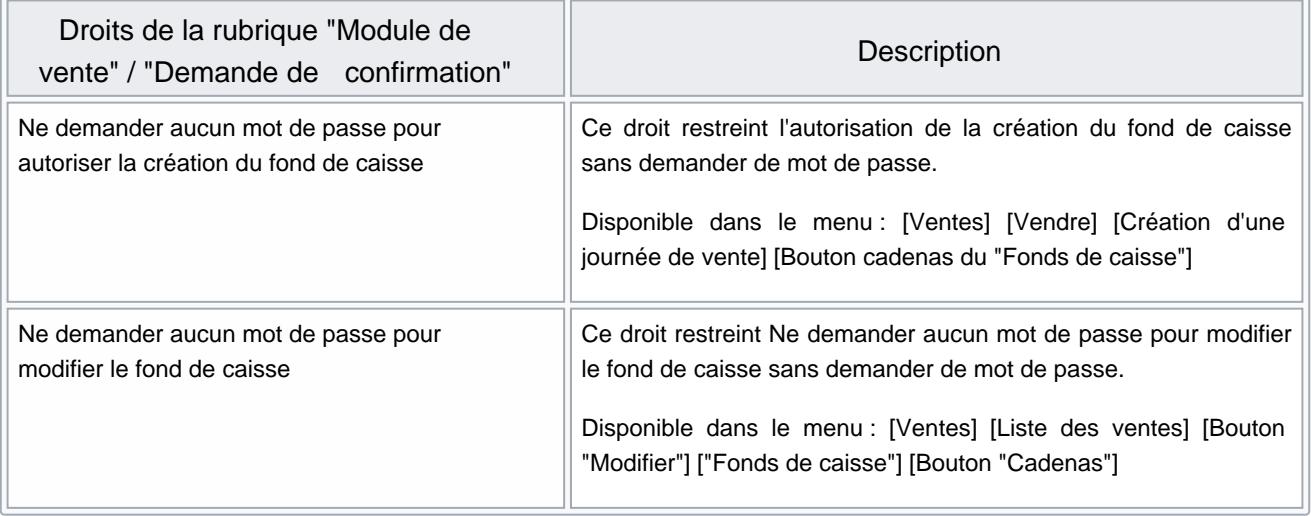

## <span id="page-8-0"></span>Paramètres

Système > paramétrages > Gestion des ventes > Options de ventes > Rubrique "Gestion du fonds de caisse :

- Calculer le fonds de caisse automatiquement
- Conserver le même fonds de caisse